# Ember és robot közötti beszéd

Készítette: Orgován Ferenc Robotintelligencia Tudományos Diákkör Tagja Nyíregyházi Egyetem

A RoboCup@Home Education 2022-es webinar alapján.

> "A múlt és a jövő" ünnepi konferencia, NJSZT Szabolcs-Sz.-B. Megyei Szervezet 2022. December 15.

#### Kiszolgáló robot főbb részei

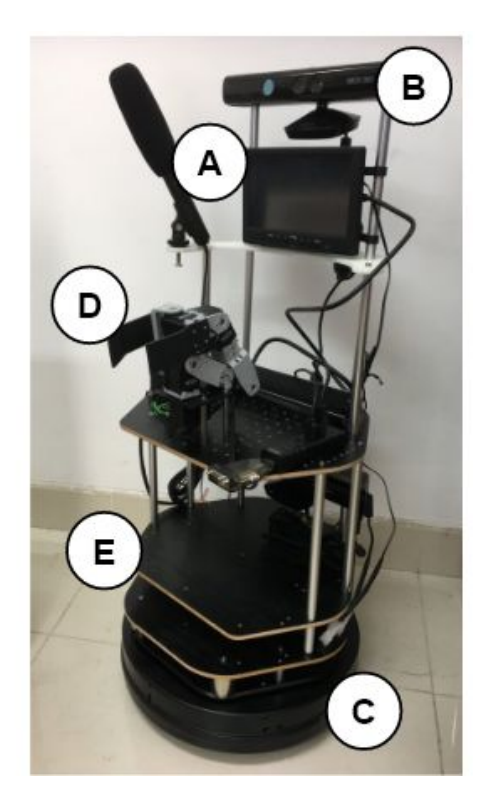

#### A. Robot MOUTH & EARS

Human-Robot Interaction  $\Omega$ 

#### **B. Robot EYES**

**o** Visual Perception

#### C. Robot LEGS

**C** Autonomous Navigation

#### D. Robot ARM

**Object Manipulation**  $\circ$ 

#### E. Robot **BRAIN**

AI, Machine Learning, Cloud Computing,  $\circ$ **Big Data** 

### **Hardver- és szoÿtverkövetelmények**

- **● Hardver**
	- **Hangszóró és mikrofon**
	- $\circ$  **Laptop vagy PC**

- Szoftver:
	- **○ Ubuntu operációs rendszer**
	- **○ ROS (Melodic)**
	- $\circ$  **Feladathoz tartozó komponens programok**

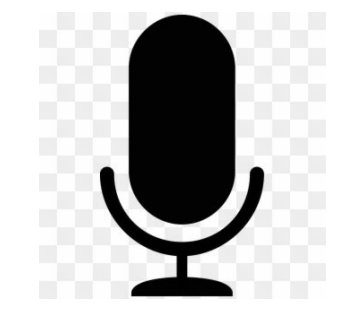

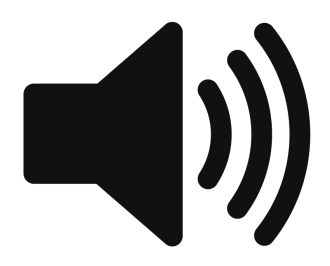

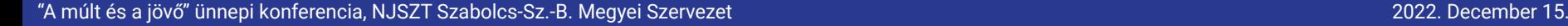

#### **Ember-robot interakció ÿolyamata**

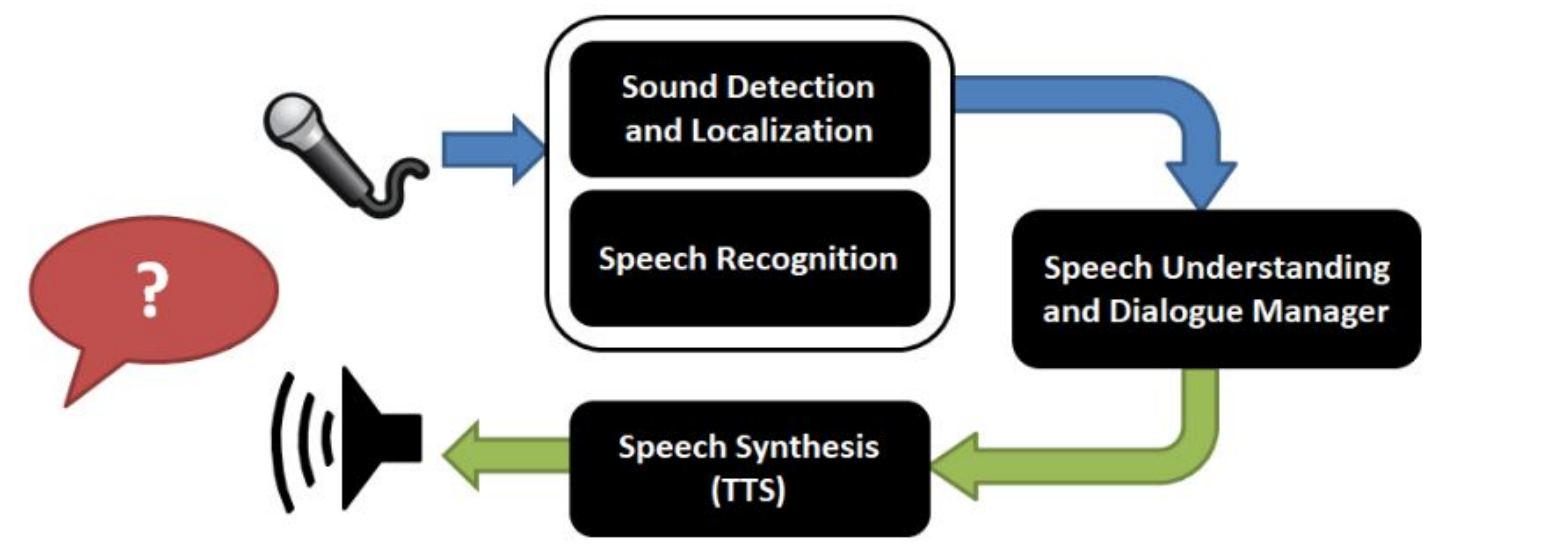

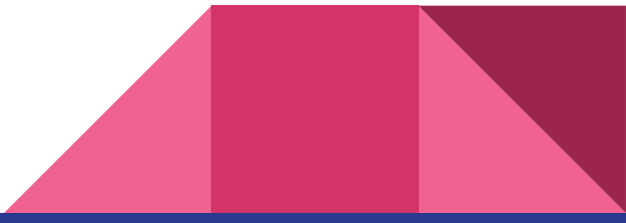

### **Beszédszintetizálás (Text-to-Speech)**

A beszédszintetizálás olyan folyamat amely során egy számítógép vagy más gép mesterséges emberi beszédet állít elő.

Text-to-speech rendszerként is ismert, ahol normál nyelvű szöveget **alakítunk beszéddé.** 

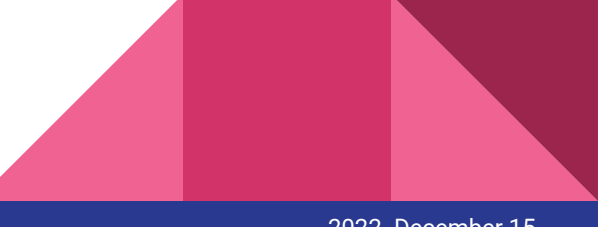

#### **ROS node**

**A Robot Operációs Rendszert alkotó**  egycélú, futtatható programok.

**A robot vezérlő szoÿtver sok node eĀyütteséből áll, amelyeket**  csomagokba szervezve használunk.

**Minden node önállóan ÿut és eĀyéni ÿeladatot lát el.**

**A node-ok üzenetÿolyamokon keresztül kommunikálnak amelyeket topic-nak nevezünk.**

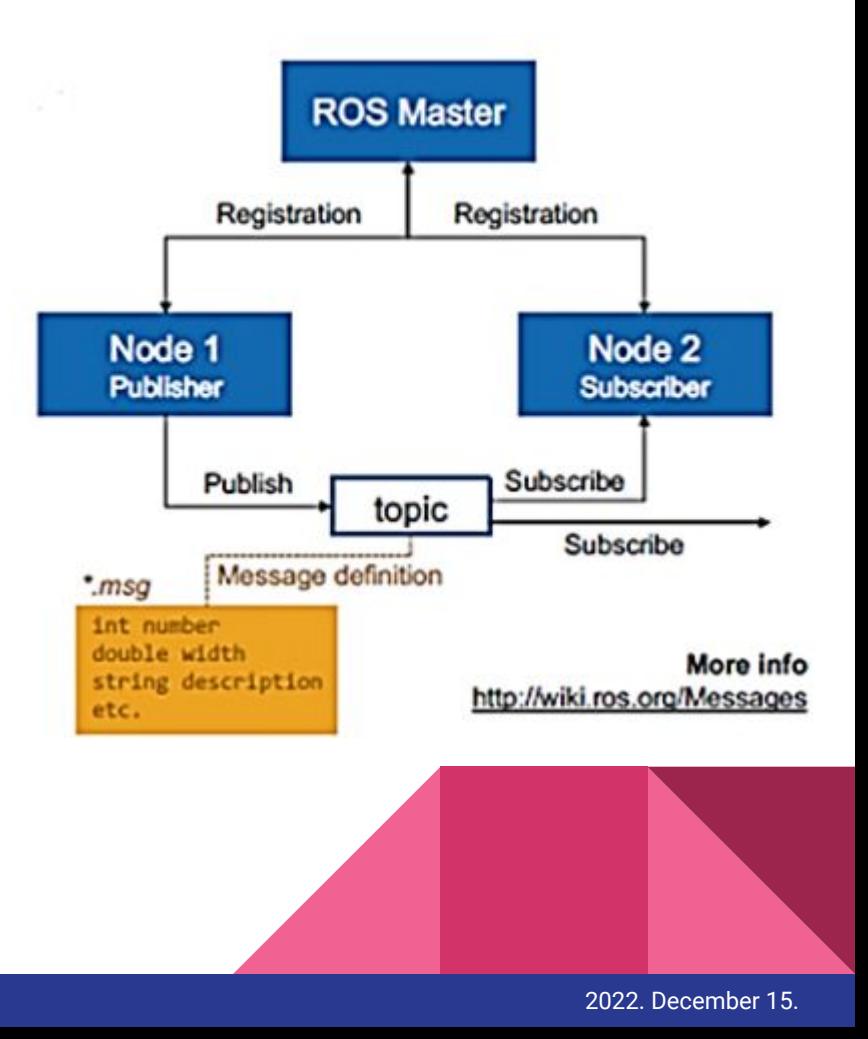

### **ROS sound\_play**

A beszédszintetizáláshoz a ROS sound\_play csomagját használtam.

A sound\_play egy ROS topic-on fordít utasításokat hangokká.

A csomag támogat beépített hangokat, képes OGG/WAW fájlok lejátszására, és tartalmazza a Festival nevű programot amely a szöveg hanggá alakításáért felel.

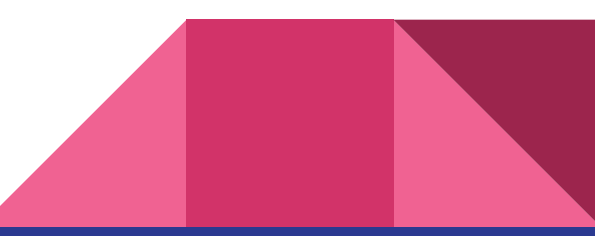

### **ROS sound\_play telepítése**

A sound\_play csomagot az alábbi parancsokkal telepíthetjük:

*●* **sudo apt-Āet install ros-\*-sound-play**

**(A \* helyére a meĀÿelelő ROS disztribúció kerül.)**

*●* **rosdep install sound\_play**

### **Parancssoros használat**

- **● ROS indítása**
	- *○* **roscore**

roscore http://robot-VirtualBox:11311/ × robot@robot-VirtualBox:~  $x = 0$ robot@robot-VirtualBox:~\$ rosrun sound play soundplay node.py [INFO] [1669906028.913901]: Loading from plugin definitions [INFO] [1669906029.467010]: sound play node is ready to play sound robot@robot-VirtualBox:~\$ rosrun sound play say.py "Hello world" [INFO] [1669906137.535518]: Saying: Hello world [INFO] [1669906137.537711]: Voice: voice\_kal\_diphone [INFO] [1669906137.540099]: Volume: 1.0

- **● A node ÿuttatása**
	- *○* **rosrun sound\_play soundplay\_node.py**

- **•** Szöveg felolvasása
	- **rosrun sound\_play say.py "felolvasandó szöveg"**

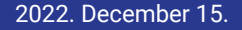

#### **Beszédÿelismerés**

A beszédfelismerés olyan folyamat amely során az emberi hangból kinyerjük a szöveges beszédtartalmat.

**EĀy automatikus beszédÿelismerő rendszer átalakítja a kimondott**  szavakat szöveggé.

A beszéd szöveggé alakítása által képesek leszünk a robot **hanĀutasításokkal való irányítására.**

#### **ROS Pocketsphinx**

A beszédfelismeréshez a ROS Pocketsphinx csomagot használjuk.

Ez tartalmazza a CMUSphinx programot, amely a Carnegie Mellon **University 20 éves ÿejlesztői munkájának eredménye.**

Ez a program a beszédfelismerést végzi, valamint tartalmaz egy Python alapú interfészt ami segíti az interakciót.

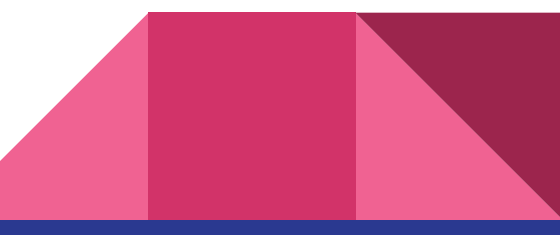

## Függőségek

**● PIP** 

Python csomagkezelő szolgáltatás, amit a PocketSphinx telepítéséhe **használunk.**

**● PyAudio**

A PortAudio nevű Audio I/O könyvtár használatát segíti, amellyel hangfájlok felvétele és lejátszása válik lehetővé Python-on keresztül.

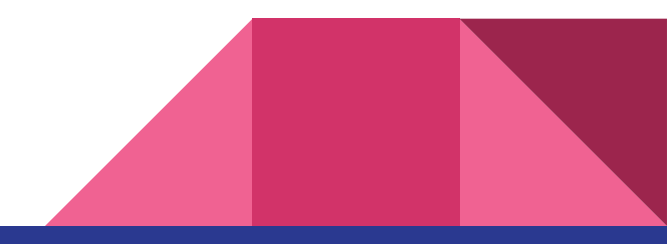

### **ROS Pocketsphinx telepítése**

Függőségek letöltése

- **● PIP**
	- *○* **sudo apt install python-pip**

- **● PyAudio** 
	- $\circ$  **sudo apt-get install libasound-dev**
	- *○* **sudo pip install pyaudio**
	- $\circ$  **sudo apt-get install swig**

#### **ROS Pocketsphinx telepítése**

**•** Szükséges letölteni egy nyelvi modellt és bemásolni a

**/usr/local/share/pocketsphinx/model/en-us/en-us/** 

**mappába.**

- **● Repository másolása**
	- **bit clone https://github.com/Pankaj-Baranwal/cmu-pocketsphinx**

**● catkin\_make parancs a catkin\_ws mappában.**

# **Osszefoglalás**

A kiszolgálórobot fejlesztésében a kommunikációt a robottal messzemenően támogatja a ROS. A webinar tananyag alapján sikerült a ROS Melodic verzióját installálnom, és a megfelelő csomagokat **letölteni a javasolt linkek alapján.** 

Nagy segítségemre szolgált a wiki.ros.org ezirányú tutorial-ja.

A kétoldalú kommunikáció során kipróbáltam a szöveg utasítás robothoz küldését ami hanggá alakítva a számítógép hangszóróján **keresztül hallható volt.**

A hang alapú utasítás követésének megvalósítása a jövőbeni **célÿeladatom.**

# Köszönöm a figyelmet!

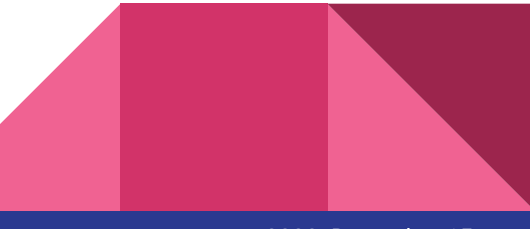

"A múlt és a jövő" ünnepi konferencia, NJSZT Szabolcs-Sz.-B. Megyei Szervezet 2022. December 15.